## **Lägg till administratörer**

 $\overline{a}$ 

Den inloggade huvudadministratören kan göra ändringar avseende administratörer i administratörslistan, som nås genom att man klickar på "Inställningar" i den blå menyraden:

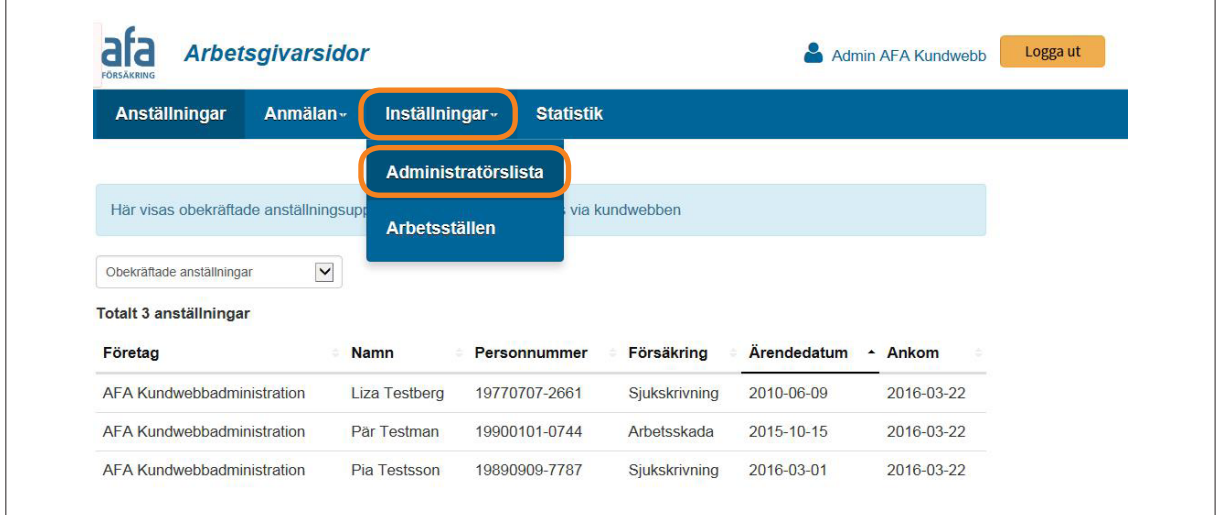

En lista över samtliga administratörer för organisationsnumret visas. Huvudadministratören kan registrera en ny administratör genom att klicka på "Lägg till administratör" ovanför listan:

 $\overline{\phantom{0}}$ 

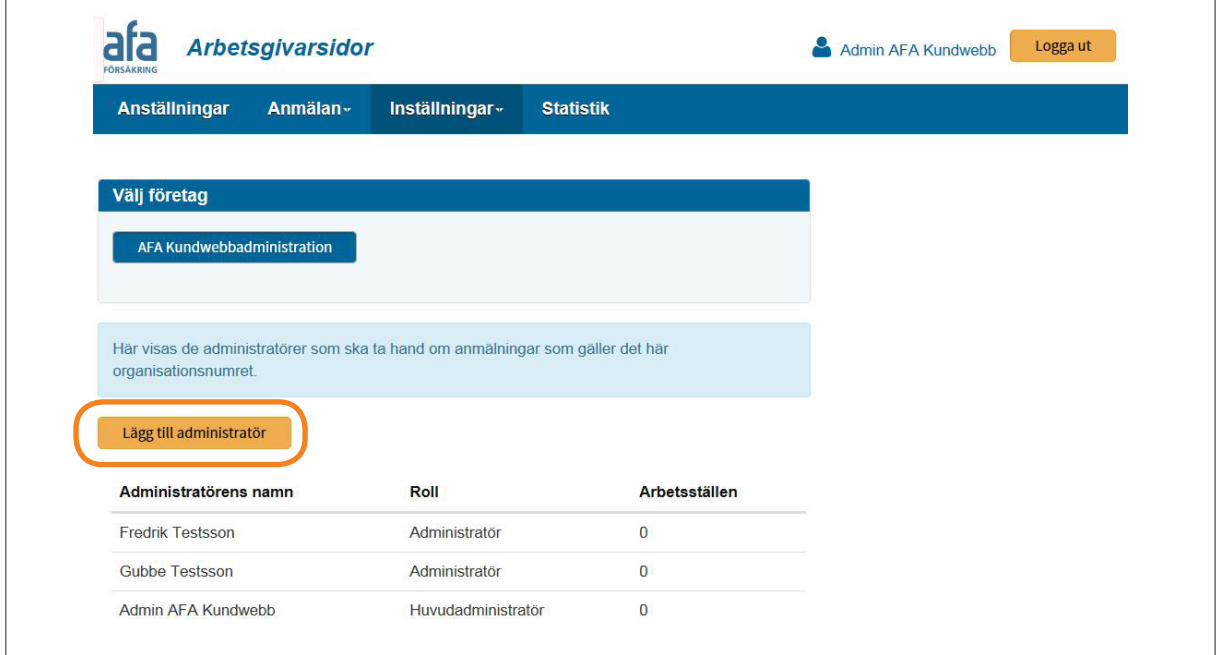

Huvudadministratören fyller i information om den nya administratören och klickar sedan på "Spara". Fönstret stängs och den nya administratören visas högst upp i administratörslistan. När uppgifterna har sparats skickas automatiskt ett lösenord per e-post till den nya administratören.

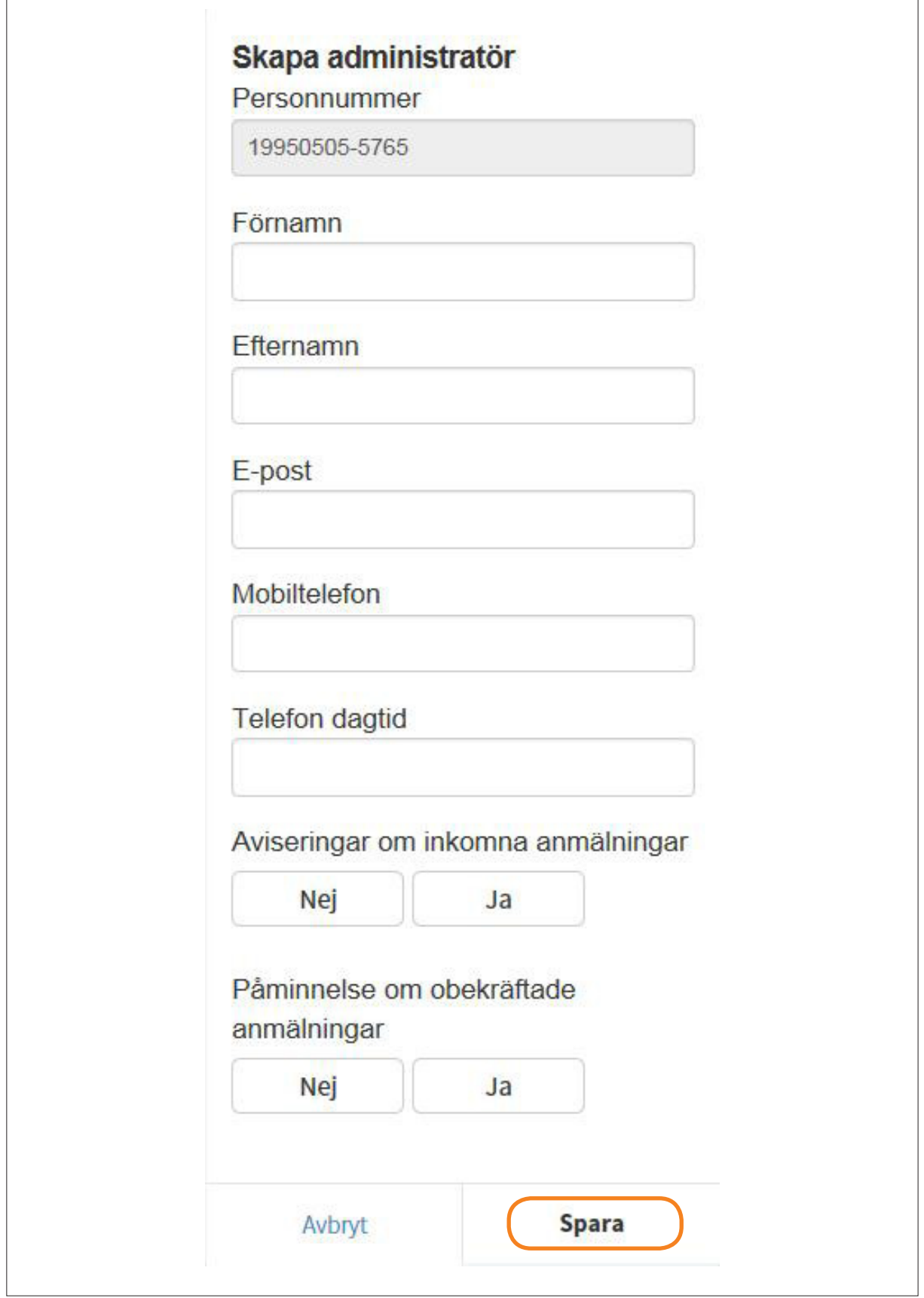

<u> 1980 - Johann Barn, fransk politik (d. 1980)</u>

## **Avisering och påminnelse**

Om så skulle önskas kan huvudadministratören välja att ta bort aviseringar eller påminnelser för administratören. Grundinställningen är att administratören får aviseringar och påminnelser. Vid behov kan även administratören själv göra dessa inställningar.

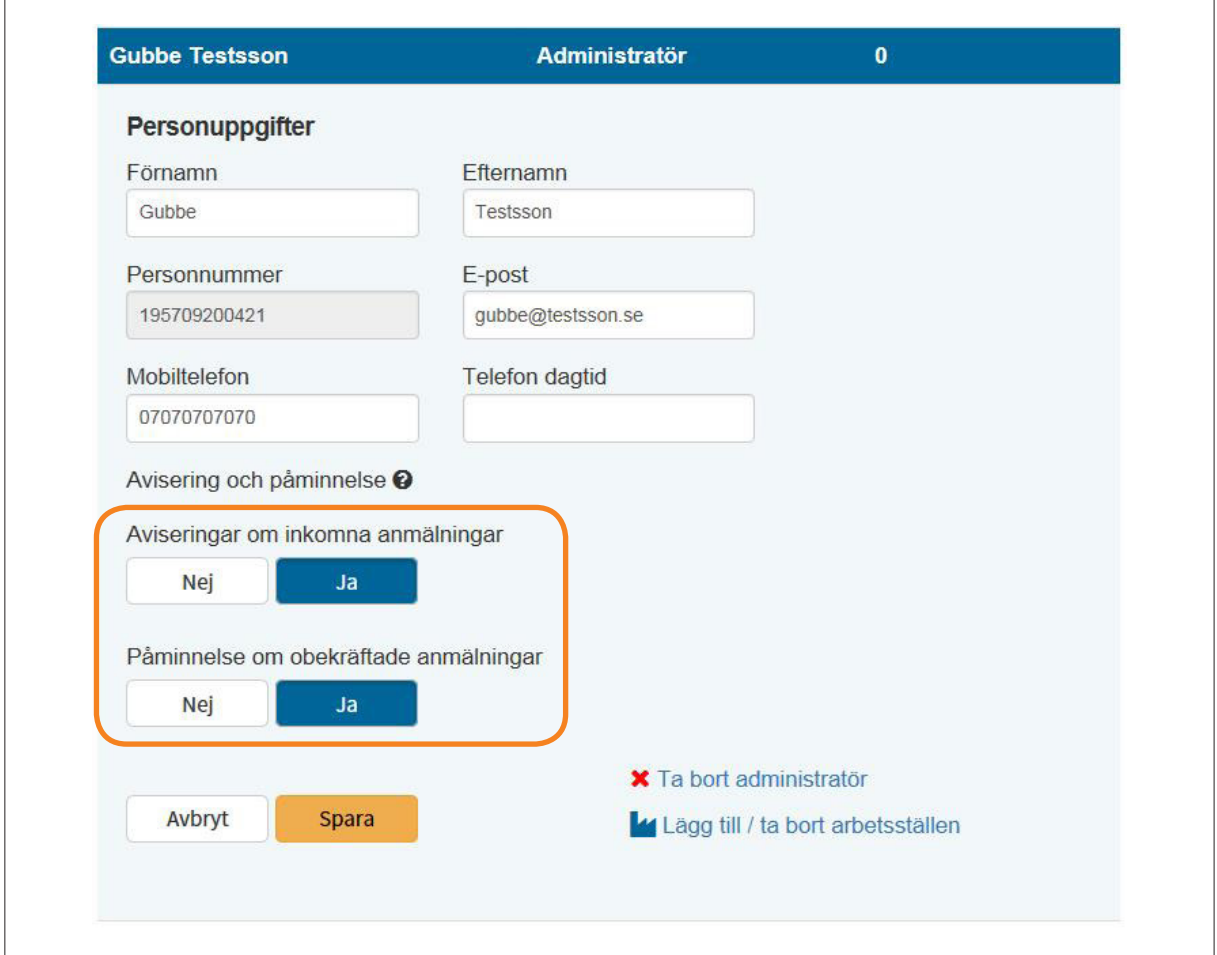

I de fält som öppnas under "Personuppgifter" går det att ändra samtliga uppgifter för administratören, utom personnumret.

Genom att placera muspekaren över frågetecknet vid rubriken "Avisering och påminnelse" får man upp en ruta med information om vad avisering och påminnelse innebär.